## **BUTTONFLY**

# **Un logiciel de création de boutons multimédias**

ButtonFly est une création de GOTO Software. Ce programme permet de systématiser la création de boutons pour des liens hypermédias. GOTO Software a déjà édité Memoweb, l'aspirateur de sites et WebEarly, l'accélérateur de consultations du Web.

#### **Présentation**

Le logiciel permet l'automatisation dans la création de boutons, textes ou bandeaux graphiques. Conçu pour optimiser le développement de sites Web, il peut s'appliquer aux présentations multimédias hors ligne (Powerpoint, Director, Authorware…).

La configuration nécessaire pour l'utilisation du produit est un processeur Pentium 133 recommandé, Windows 95, 98 ou NT, 24 Mo de RAM et un lecteur de cédéroms pour l'installation.

L'installation du programme pose des problèmes techniques sur certains postes. Il vaut mieux télécharger la version d'essai pour vérifier qu'il n'y a pas de problèmes. Le service technique fournit des correctifs qui dans notre cas ont bien fonctionné. Ces défauts techniques semblent corrigés dans la version 1.1.1.

Le logiciel est agréable à utiliser. L'interface graphique est facile et intuitive. Le produit possède une aide en ligne (accessible à tout moment avec la touche F1) et une aide contextuelle (touche F2). Cette aide est simple et progressive ; classée en chapitres bien détaillés, elle permet d'accéder aux différentes fonctionnalités du logiciel très rapidement. Par contre, le tutorial ne correspond pas exactement au produit.

Des liens avec Internet permettent de télécharger les mises à jour et corrections de la version en cours. Il est également de possible de contacter le service technique par e-mail, la réponse est rapide.

### **Création des boutons**

Pour construire un modèle de bouton, il suffit de suivre les étapes dans l'ordre dans lequel elles s'affichent dans la fenêtre située en bas de l'écran à droite : fond, forme, surface, contours, effets, éléments (le texte

LA REVUE DE L'EPI N° 95 BUTTONFLY

et sa mise en forme), enfin la publication du projet. À chaque étape, il est possible de déterminer les dimensions, l'orientation, les couleurs ou textures, les tailles, l'opacité, les effets à appliquer à l'objet. La même gamme de choix s'applique au texte. L'effet produit est immédiatement affiché dans la fenêtre de visualisation.

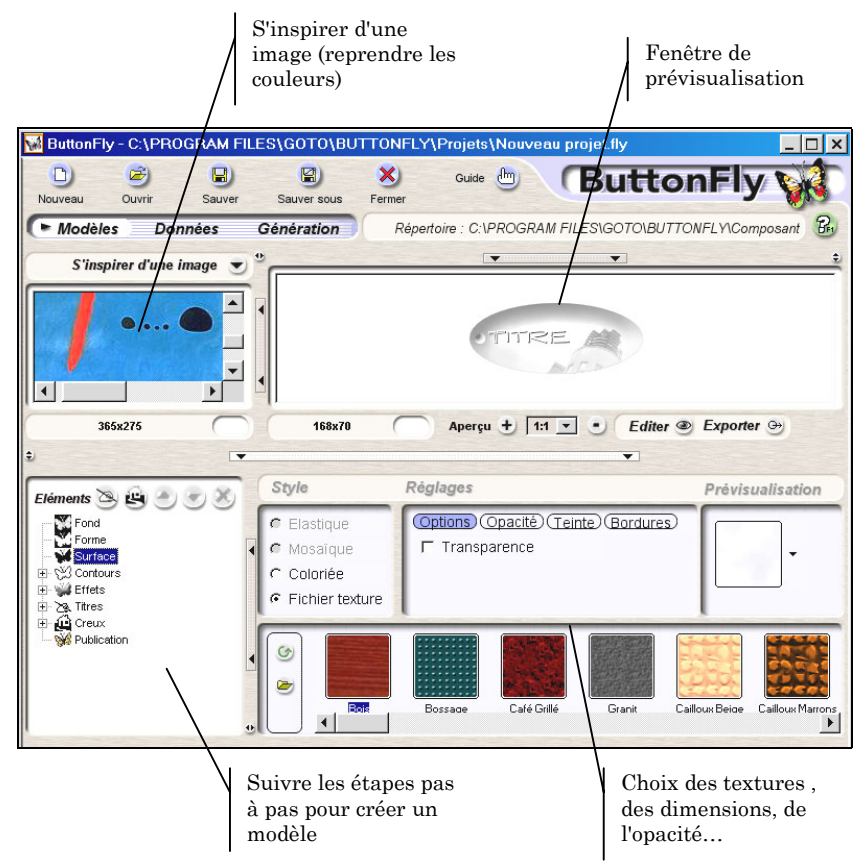

Une bibliothèque de fonds, de textures, d'effets, d'images est déjà préchargée. Mais il est possible d'ajouter ses propres créations à la bibliothèque ou de sélectionner un fichier au moment voulu. Si vous souhaitez harmoniser les boutons de votre page avec d'autres illustrations, vous pouvez afficher l'une d'elles dans la fenêtre « s'inspirer d'une image », et récupérer les couleurs désirées pour construire votre bouton.

Ce logiciel évite de fabriquer les boutons un à un. Avant de publier le modèle, il suffit de cocher les paramètres pour lesquels on garde une possibilité de modification pour pouvoir ajouter des boutons en changeant le texte et la couleur par exemple, pour indiquer un changement de partie. Il faut ensuite enregistrer le modèle.

En cliquant sur l'onglet « Données », vous pouvez visualiser les paramètres et ajouter autant de boutons que vous voulez.

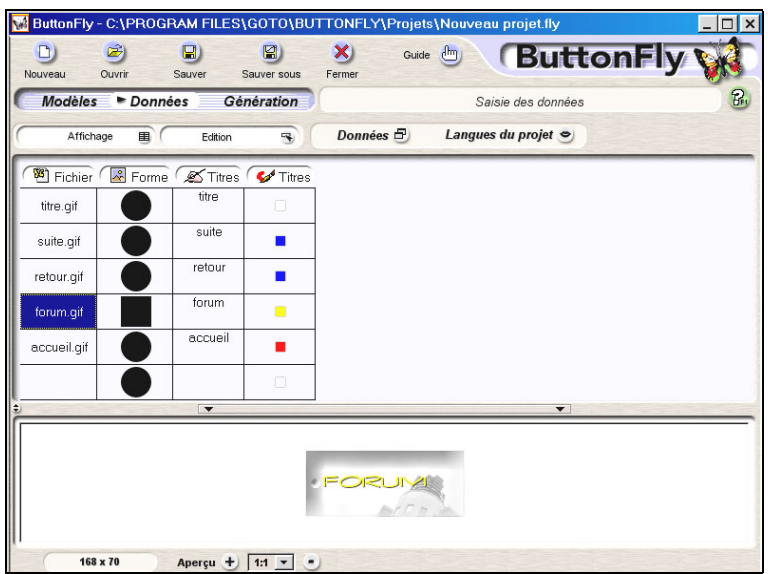

*Fenêtre des données présentant les 3 paramètres modifiables*

L'onglet « Génération » permet la création des images/boutons. Les boutons sont générés dans le dossier de votre choix. Si vous souhaitez modifier un paramètre par la suite sur un bouton, il suffira de le modifier dans le tableau de données et de générer de nouveau ce bouton. Les formats gif et jpeg utilisés pour la génération des images/boutons qui viennent se placer dans le dossier sont parfaitement compatibles avec n'importe quel navigateur.

### **Utiliser ButtonFly ?**

Par rapport à des logiciels de création d'images web dynamiques, les possibilités sont certes limitées. Aucune animation n'est prévue : pas de gif animé, pas de roll-on/roll-over, etc. Egalement, certains effets (estompage, brush…) doivent être travaillés avec un autre logiciel

LA REVUE DE L'EPI DE L'ANNONICA EN ENCLORE DE L'EPI DE L'ANNONICA EN ENTRE DE L'ANNONICA EN ENTRE DE L'ANNONIC

d'images pour ensuite être importés. On peut regretter que l'importation d'une image se fasse pour une forme déterminée qu'il n'est plus possible de changer par la suite, obligeant à recréer un nouveau modèle

Cependant, le logiciel a les qualités de ces défauts. S'il est limité dans ses possibilités graphiques, il est d'une simplicité d'usage remarquable. La mise en œuvre étant extrêmement rapide, il est possible de tester différentes chartes graphiques en quelques minutes. La simplicité de créations de nouvelles images/boutons à partir du modèle incite les élèves à respecter la charte graphique choisie.

Par ailleurs, si le professeur souhaite lui-même déterminer le graphisme des pages, il peut créer le modèle et choisir les paramètres qui seront seuls modifiables par les élèves.

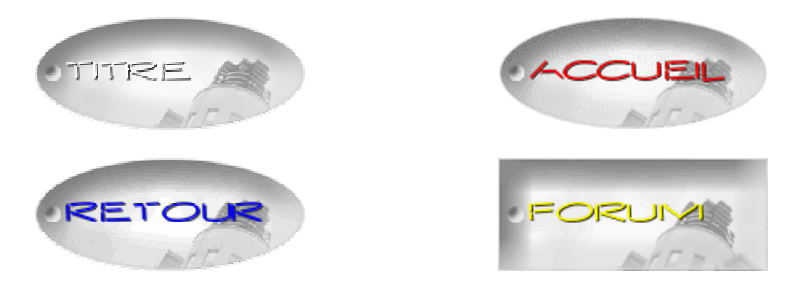

### *Déclinaison de boutons à partir du même modèle*

Par son prix modique, sa facilité d'utilisation, ses capacités graphiques, ButtonFly peut rendre service aux créateurs de sites scolaires.

EPI